## **QGIS Application - Bug report #2823 Custom CRS doesn't work**

*2010-06-18 04:33 AM - stevehartley -*

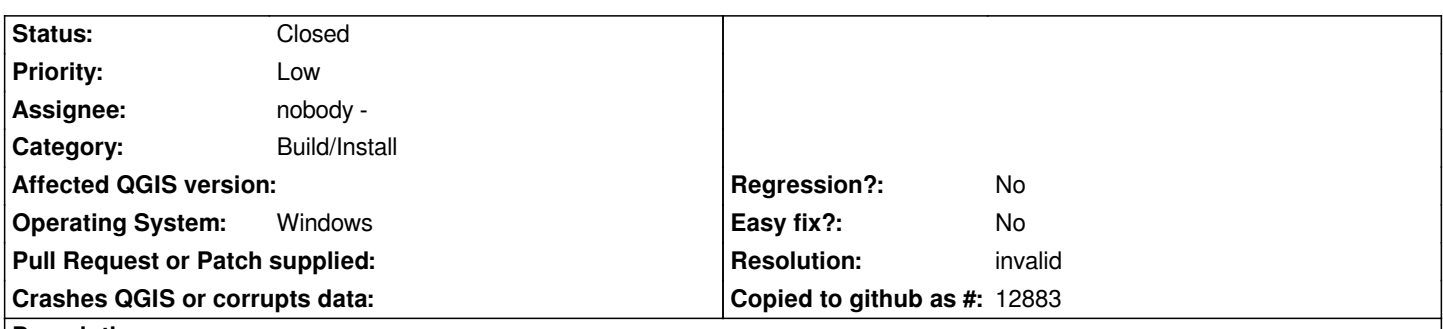

**Description**

*When I've tried to define a custom CRS, the new CRS doesn't appear in the "User Defined Coordinate Systems" list when I try to use it. When I return to the Custom CRS Definition window, the new CRS doesn't appear there either, just the ones I've defined in older versions of QGIS. If I try to modify one of my custom CRSs, the modification doesn't appear in the "User Defined Coordinate Systems" list either. Back in the Custom CRS Definition window, the modification to the parameters remains, but the name has changed back to the old name. This problem happens in version 1.4.0 also.*

*My exact actions are*

*Click yellow star (presumably the "New" button in Help)*

*Type in name and parameters*

*Copy parameters to test area, and if it works click OK (presumably the "Save" button in Help).*

*Example of parameters used*

*+proj=tmerc +lat\_0=49 +lon\_0=-2 +k=0.9996012717 +x\_0=400000 +y\_0=-100010 +ellps=airy +towgs84=375,-111,431,0,0,0,0 +units=m +no\_defs*

## **History**

## **#1 - 2010-06-18 04:39 AM - Giovanni Manghi**

*- Resolution set to invalid*

*- Status changed from Open to Closed*

*I believe you miss to click the real "save" button (look for a floppy disk icon) before clicking "ok". Reopen if necessary.*